# **E**hipsmall

Chipsmall Limited consists of a professional team with an average of over 10 year of expertise in the distribution of electronic components. Based in Hongkong, we have already established firm and mutual-benefit business relationships with customers from,Europe,America and south Asia,supplying obsolete and hard-to-find components to meet their specific needs.

With the principle of "Quality Parts,Customers Priority,Honest Operation,and Considerate Service",our business mainly focus on the distribution of electronic components. Line cards we deal with include Microchip,ALPS,ROHM,Xilinx,Pulse,ON,Everlight and Freescale. Main products comprise IC,Modules,Potentiometer,IC Socket,Relay,Connector.Our parts cover such applications as commercial,industrial, and automotives areas.

We are looking forward to setting up business relationship with you and hope to provide you with the best service and solution. Let us make a better world for our industry!

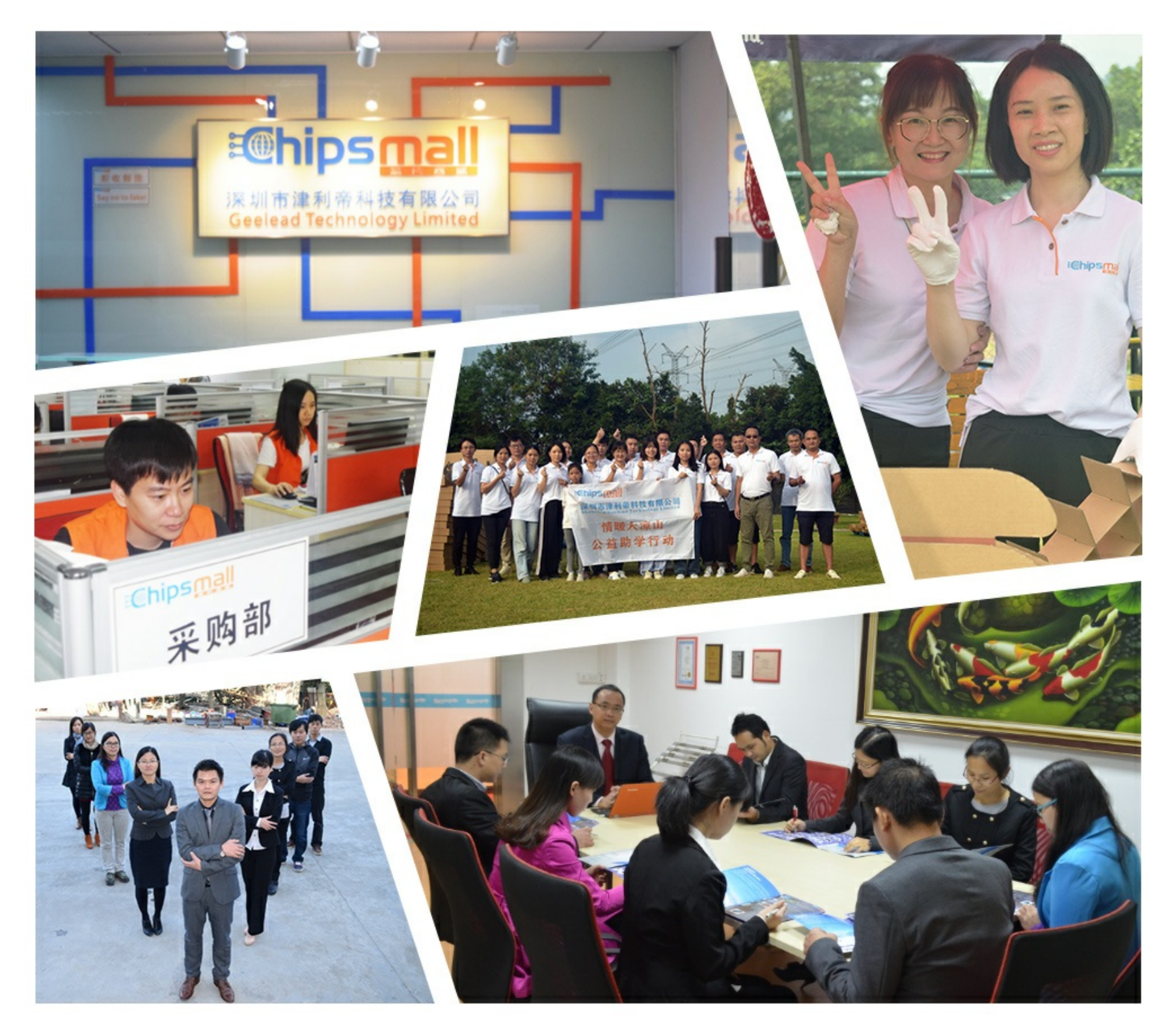

## Contact us

Tel: +86-755-8981 8866 Fax: +86-755-8427 6832 Email & Skype: info@chipsmall.com Web: www.chipsmall.com Address: A1208, Overseas Decoration Building, #122 Zhenhua RD., Futian, Shenzhen, China

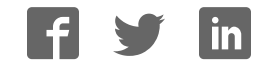

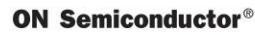

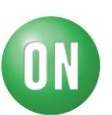

### **Test Procedure for the NCP1247USBPDGEVB Evaluation Board**

#### **How to program the cypress MCU**

- 1. You need MiniProg3 [http://www.cypress.com/documentation/development-kitsboards/cy8ckit-002-psoc](http://www.cypress.com/documentation/development-kitsboards/cy8ckit-002-psoc-miniprog3-program-and-debug-kit)[miniprog3-program-and-debug-kit](http://www.cypress.com/documentation/development-kitsboards/cy8ckit-002-psoc-miniprog3-program-and-debug-kit)
- 2. Install the PSoC Programmer included on CD or you can download the latest version on web: <http://www.cypress.com/documentation/software-and-drivers/psoc-programmer-3231>
- 3. Connect your PC with the MiniProg3 and with the Poweboard

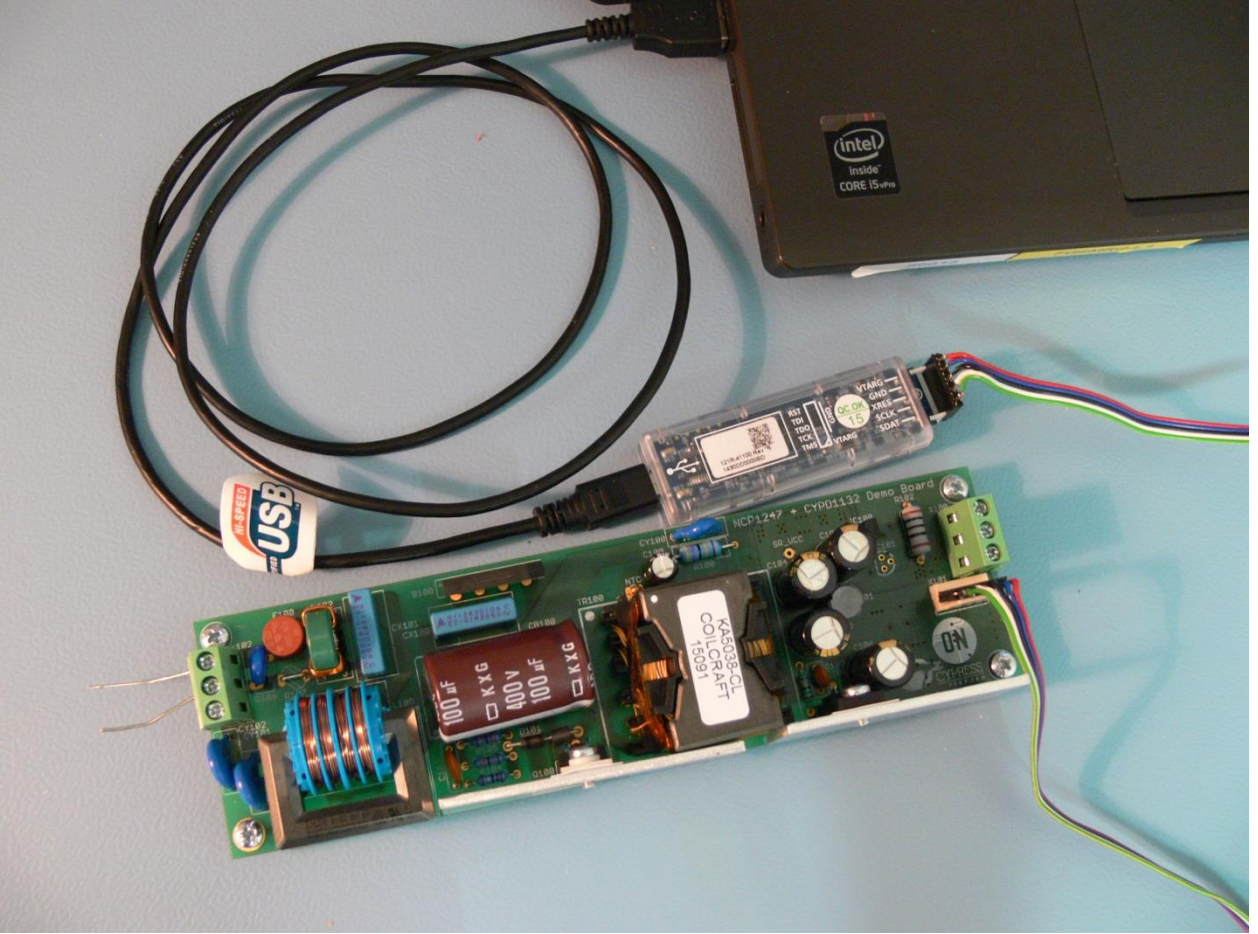

- 4. Launch the PSoC Programmer
- 5. If everything is all right, you can see message "Successfully connected to MiniProg3 version" and "Device se to CYPD1132-16SXI":

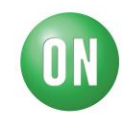

**ON Semiconductor®** 

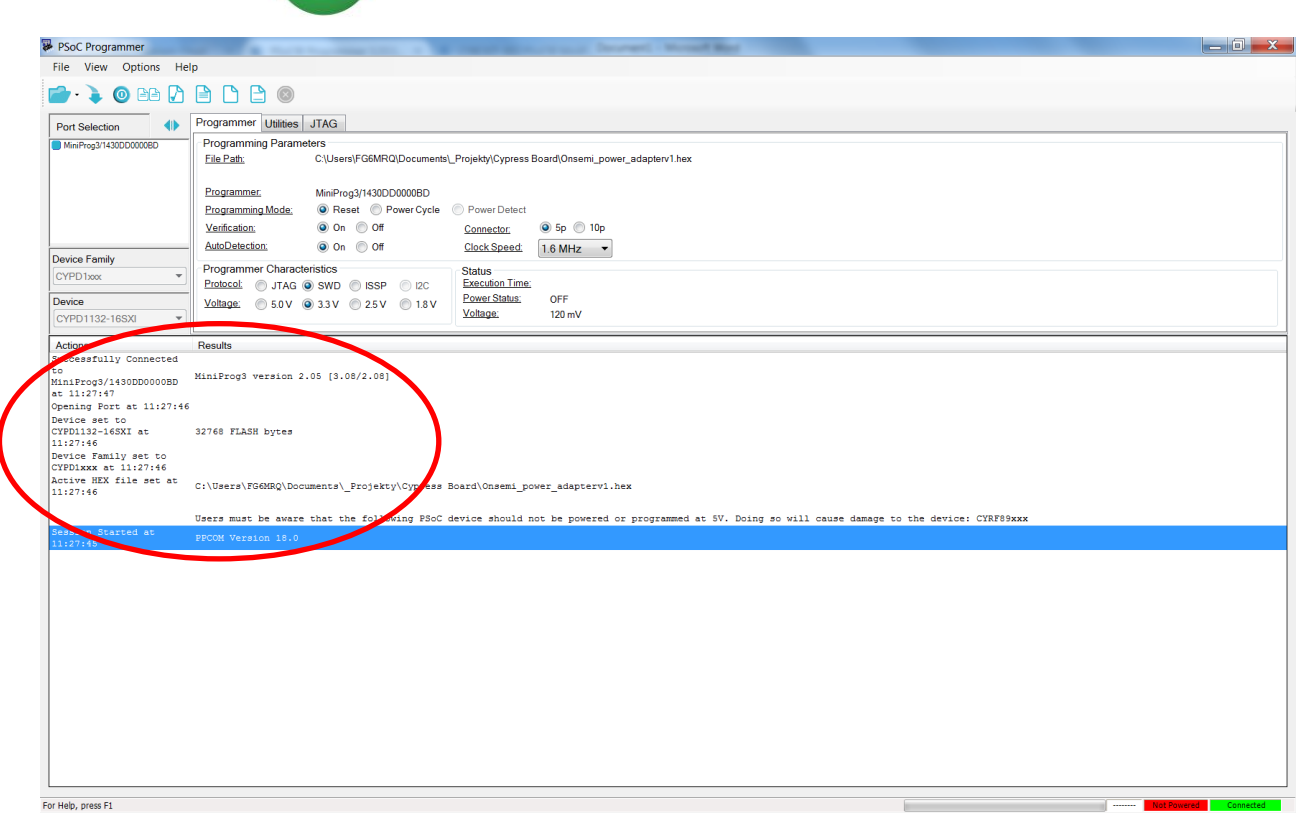

- 6. Load file "Onsemi\_power\_adapterv1.hex"
- 7. Supply the powerboard from mains and you see the change on "power status" and "voltage". Use terminal X102-1 for L, terminal X102-2 for N and terminal X102-3 for PE. If you have two wires cable as it usual, the terminal PE should be unconnected.

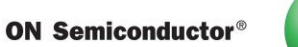

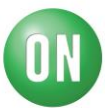

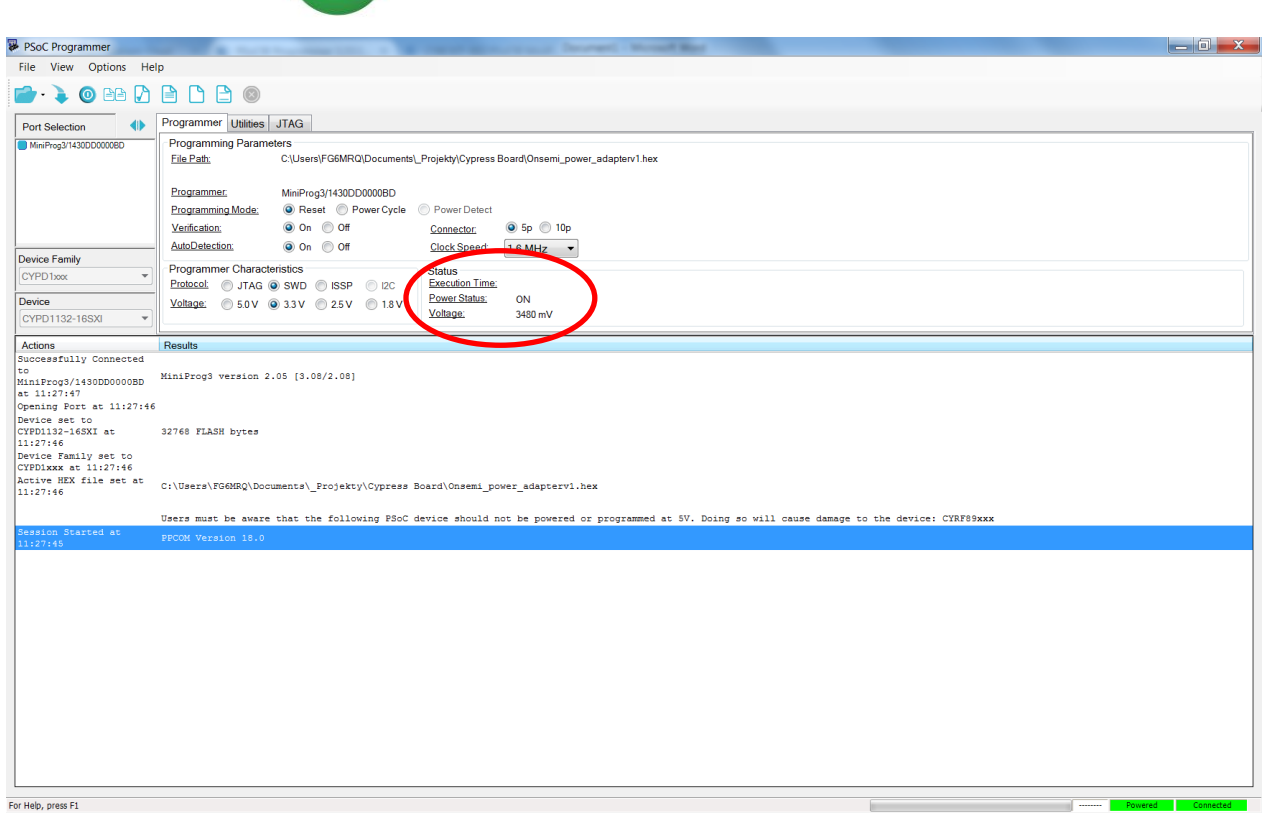

#### 8. Click on Program button.

If you see the message FAILED!, just toggle the programming mode to "power cycle", click on "toggle power" button and "program" button.

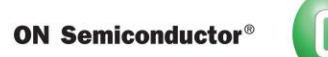

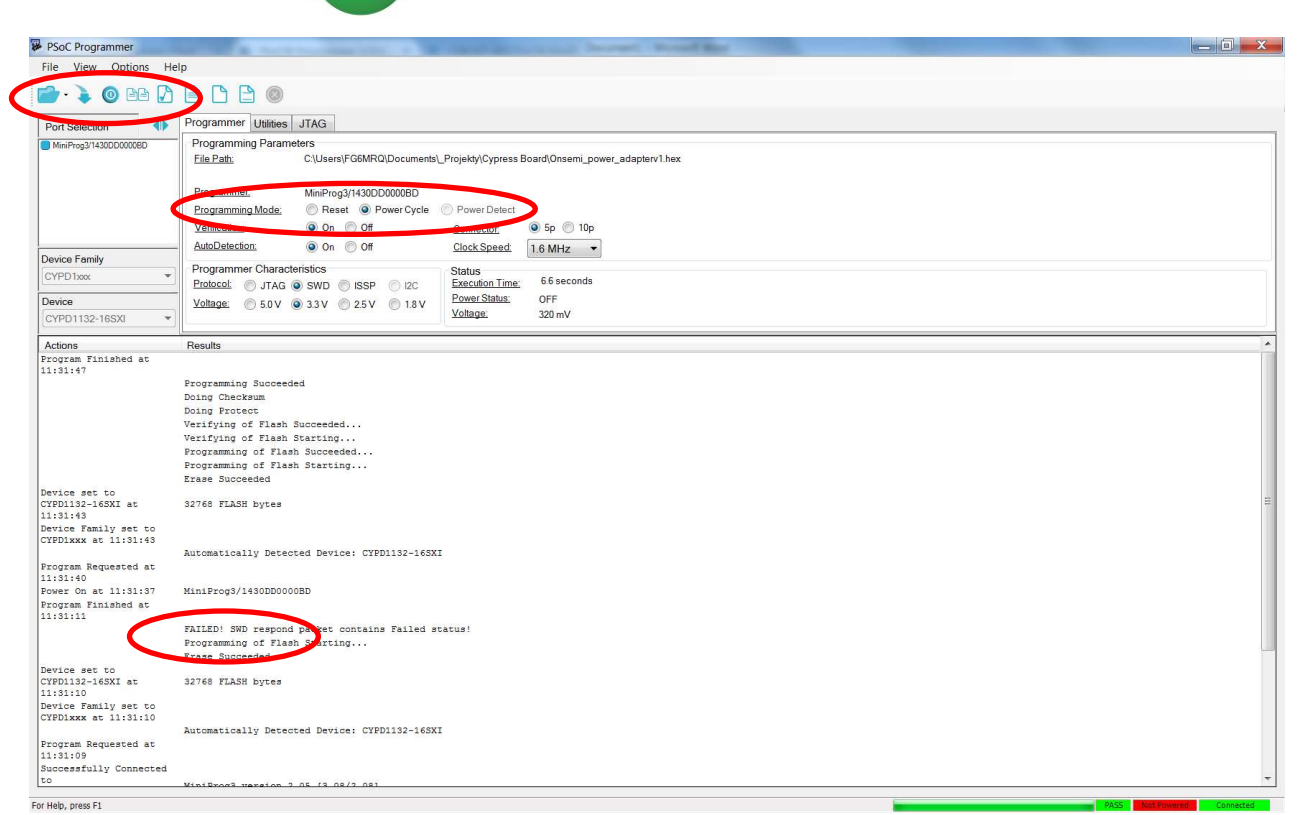

9. If you see the message Programming succeeded, the program was loaded.

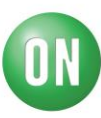

#### **How to control the output of poweboard USB-PD**

1. I strongly recommend supply the CCG1 Host Board rev3 from the stable power source and not from the PC by USB Mini cable.

The connector J28 is for power supply,  $pin1 - 5V$ ,  $pin2 - GND$ .

Reconnect the jumper on connector J43 to connect the pins 1-2.

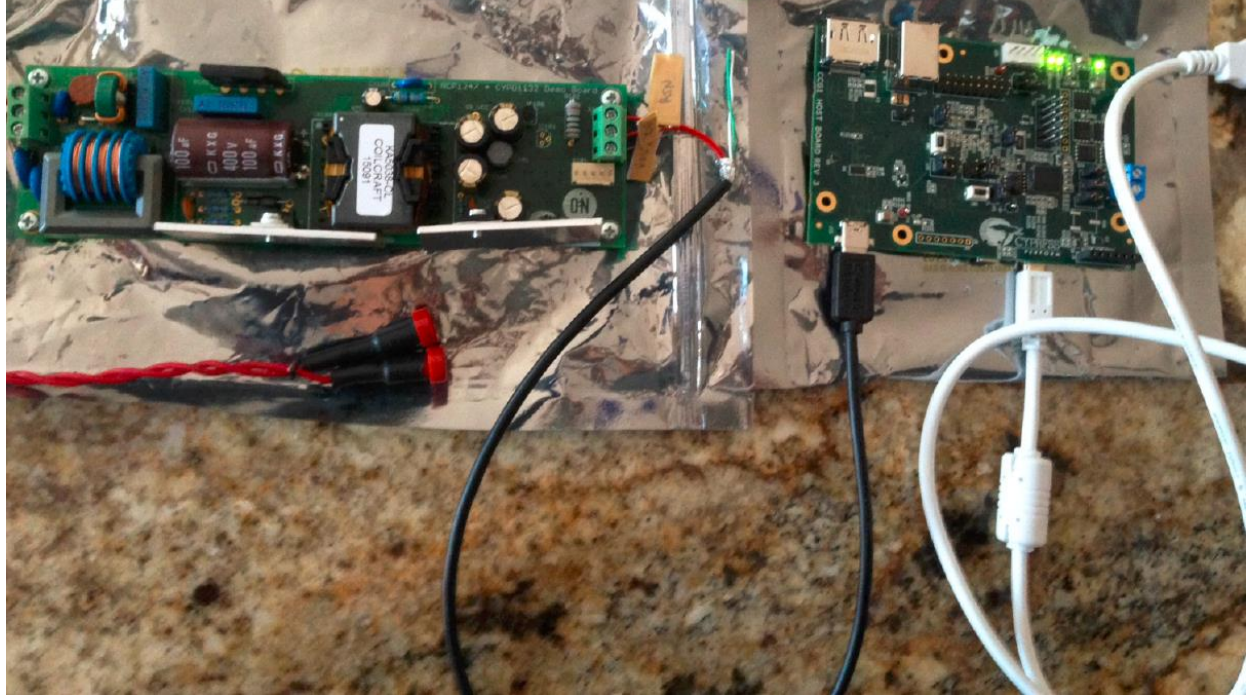

- 2. Prepare the USB Type-C cable. Cut the connector from one side and use the red wire for VBUS (X100-2), black wire for RTN (X100-1) and brown for  $CC(X100-3)$ . Verify that you use the right wires! The schematic of CCG1 Host board rev3 is attached as a file AC-DC\_w\_Cypress\_Host.pdf.
- 3. Connect these wires to X100 terminal on poweboard.
- 4. Now, you supply the CCG1 Host Board rev3, supply the powerboard from mains.
- 5. Connect the USB Type-C connector to the CCG1 Host Board. On the output of powerboard is 5V now.
- 6. When you press the SW2 button on CCG1 Host Board rev3, you can change the output voltage on the power board among the voltage levels 5V, 12V, 20V. There is no debounce filter on the SW2 button, so sometimes you can change the voltage from 5V to 20V. It's not a fault of powerbobard.
- 7. Do not supply the power board with connected CCG1 Hostboard rev3. It could lead to higher consumption of Cypress MCU. When you end the work with power supply, disconnect the USB-TypeC connector.

**ON Semiconductor®** 

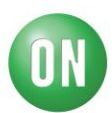

#### **09/23/2015**

#### **Required Equipment:**

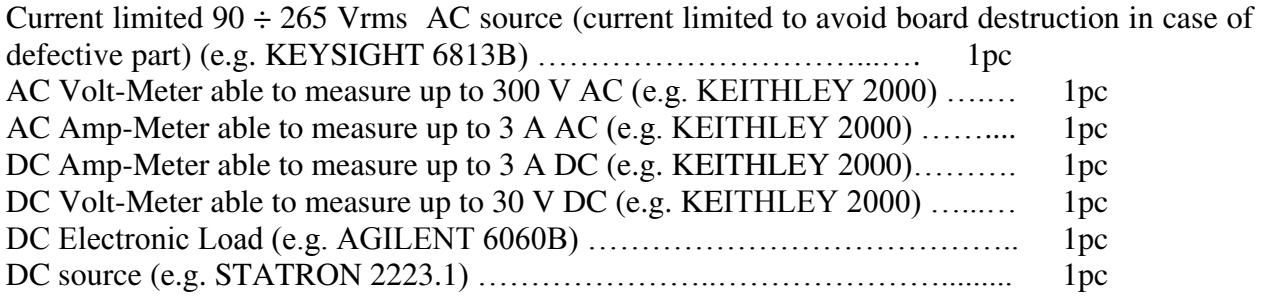

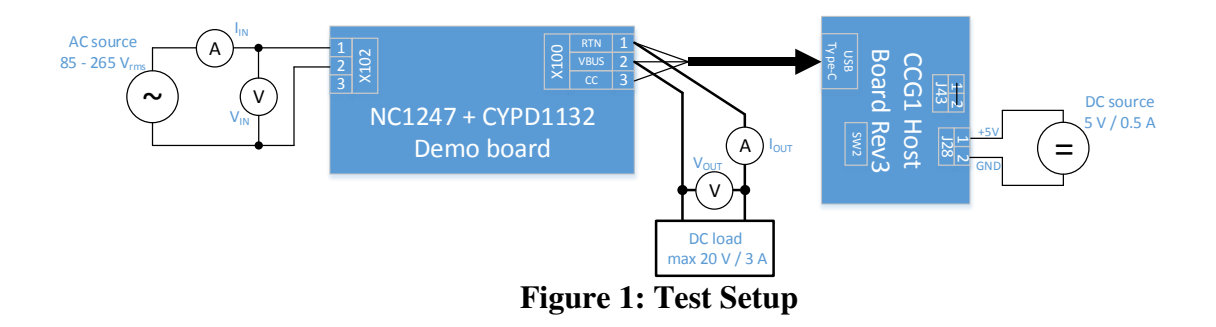

The following steps describe the test procedure for all these boards:

#### **Test Procedure:**

- 1. Connect the test setup as shown in Figure 1. Don't connect the CCG1 Host Board Rev3 with USB Type-C cable.
- 2. Apply an input voltage to NCP1247 + CYPD1132 demoboard,  $V_{IN} = 90 \div 265$  Vac
- 3. Apply an input voltage to CCG1 host board Rev3,  $V_{IN} = 5$  Vdc
- 4. Set load current to  $I_{OUT} = 0$  A
- 5. Check that  $V_{\text{OUT}} = 0$  Vdc
- 6. Connect the USB Type-C cable to the CCG1 Host Board Rev3
- 7. Check that  $V_{\text{OUT}} = 5$  Vdc
- 8. Set  $I<sub>OUT</sub> = 3 A$
- 9. Press the SW2 button
- 10. Check that  $V_{\text{OUT}} = 12 \text{ Vdc}$
- 11. Press the SW2 button
- 12. Check that  $V_{OUT} = 20$  Vdc
- 13. Press the SW2 button
- 14. Check that  $V_{OUT} = 5$  Vdc
- 15. Turn off the load
- 16. Disconnect the USB Type-C cable to the CCG1 Host Board Rev3
- 17. Turn off AC source
- 18. Turn off DC source

#### **ON Semiconductor®**

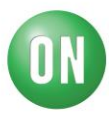

19. End of the test

Test of OCP protection:

- 1. Connect the test setup as shown in Figure 1. Don't connect the CCG1 Host Board Rev3 with USB Type-C cable.
- 2. Apply an input voltage to NCP1247 + CYPD1132 demoboard,  $V_{IN} = 90 \div 265$  Vac
- 3. Apply an input voltage to CCG1 host board Rev3,  $V_{IN} = 5$  Vdc
- 4. Set load current to  $I_{\text{OUT}} = 0$  A
- 5. Connect the USB Type-C cable to the CCG1 Host Board Rev3
- 6. Set the output voltage to  $V_{\text{OUT}} = 20$  Vdc by SW2 button
- 7. Set  $I_{OUT} = 3 A$
- 8. Set  $I_{OUT} = 4$  A and check output voltage.  $V_{OUT}$  should be 0 Vdc.
- 9. Check the output voltage after few seconds. It should be 5 Vdc.
- 10. Turn off the load
- 11. Disconnect the USB Type-C cable to the CCG1 Host Board Rev3
- 12. Turn off AC source
- 13. Turn off DC source
- 14. End of the test

Be careful when manipulating the boards in operation, lethal voltages up to 425V are present on the primary side. An isolation transformer is also recommended for safer manipulations.